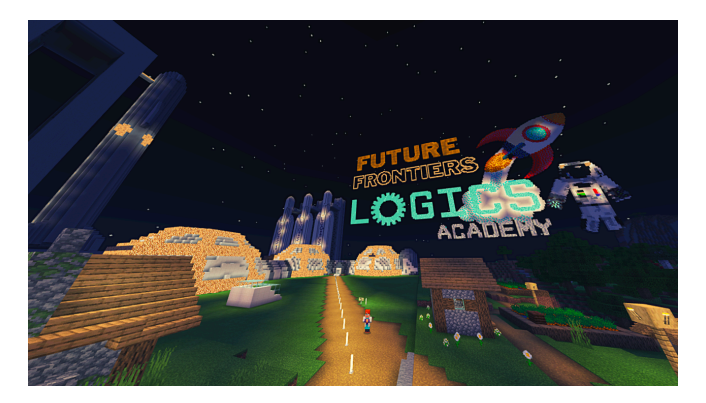

## **Frequently Asked Questions**

**Question:** How do I share the Minecraft worlds with my students (for in person, hybrid and remote learning)?

Answer: Download the Minecraft world that corresponds with the lesson you have chosen on the Logics [Academy Learn Portal](https://learn.logicsacademy.com/p/minecraft-education-edition-lesson-library). Upload the world file to share with students using your virtual classroom space or however you are connecting with students (Microsoft Teams, Google Classroom, etc). Have students download the world file onto their devices and then import it into Minecraft. Once it's been imported, they'll find it in "View My Worlds" section. You can also download and share the "Upload Minecraft World Guide" to help students go through the process with visual prompts.

**Question:** My students are having a hard time joining worlds together. It won't let them all in. How do I fix that?

- 1. Download the "Host World Troubleshooting Guide" for a visual step-by-step guide on these issues.
- 2. Have the host generate a new code.
- 3. Try joining by entering the IP address. Click "Join World" then click the "…" and enter the IP address listed below the join code on the host's screen.
- 4. Have students exit the program and reopen, sometimes even restarting the computer can fix joining issues.
- 5. Check to make sure all students are running the latest version of Minecraft: Education Edition. Download needed updates then try joining the world again.

**Question:** I'm teaching a hybrid classroom (teacher is at school and students are at home OR teacher and some students are at school and some students are at home) OR fully remote learning environments. My students aren't able to join shared worlds. What do I do next?

Answer: Try working through the suggestions in the previous answer first. If those solutions don't work then talk to you IT department to check network settings. It is possible that due to firewall restrictions the "host" must be OFF the school network in order for everyone to join. There may also be network restrictions that dictate how students can join a world (an "all ON the network" or "all OFF the network" situation). If the teacher is physically in the school building, then try sharing the world file with a student off site and having them host the world.